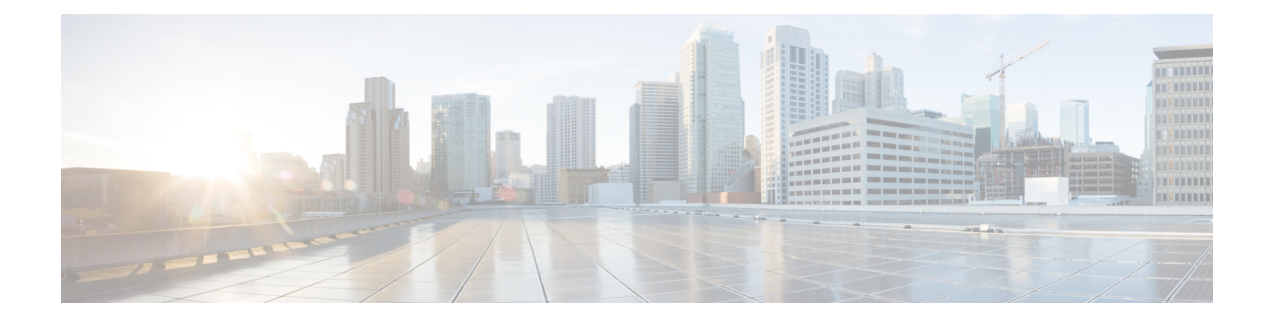

# **Configuring the HTTP Server**

This chapter contains the following sections:

- [Information](#page-0-0) About the HTTP Server, on page 1
- Guidelines and [Limitations](#page-0-1) for the HTTP Server, on page 1
- [Disabling](#page-1-0) HTTPS, on page 2
- [Disabling](#page-1-1) HTTP, on page 2
- Installing [Certificates,](#page-2-0) on page 3
- Feature [History](#page-3-0) for HTTP Server, on page 4

### <span id="page-0-1"></span><span id="page-0-0"></span>**Information About the HTTP Server**

An HTTP server, which can be turned off from the CLI to address security concerns, is embedded in the Virtual Supervisor Module (VSM).

### **Guidelines and Limitations for the HTTP Server**

- The HTTP server is enabled by default.
- The VMware Update Manager (VUM) does not install Virtual Ethernet Modules (VEMs) if the HTTP server is disabled. During VEM installation, VUM talks directly to the HTTP server to extract required module information from the VSM. To install VEMs, you must do one of the following:
	- Use the VUM by enabling the HTTP server during VEM installation, and then disabling it after the VEMs are installed.
	- Install VEMs manually without using the VUM.
- The HTTP server must be enabled in order to get the Cisco Nexus 1000V XML plugin from the VSM.

### <span id="page-1-0"></span>**Disabling HTTPS**

#### **Before you begin**

- Ensure that feature http-server is enabled.
- Ensure that vnm-pa is uninstalled and nsmgr is disabled.

#### **Procedure**

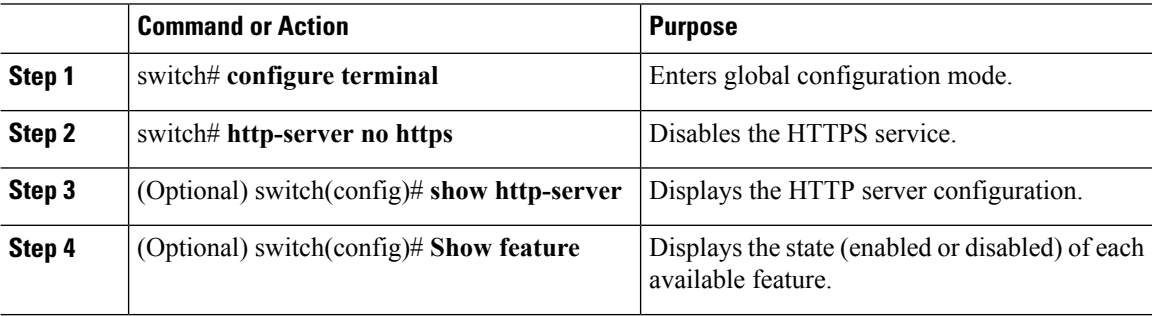

#### **Example**

```
switch# configure terminal
switch(config)# http-server no https
httpd: no process killed
switch(config)# show http-server
http-server enabled
http protocol enabled
https protocol disabled
switch(config)# show feature
Feature Name Instance State
----------------------------- -------- --------
http-server 1
.
.
.
switch(config)#
```
## <span id="page-1-1"></span>**Disabling HTTP**

#### **Before you begin**

• Ensure that feature http-server is enabled.

#### **Procedure**

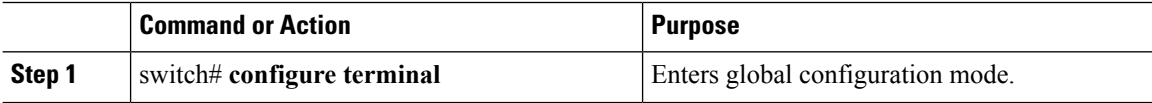

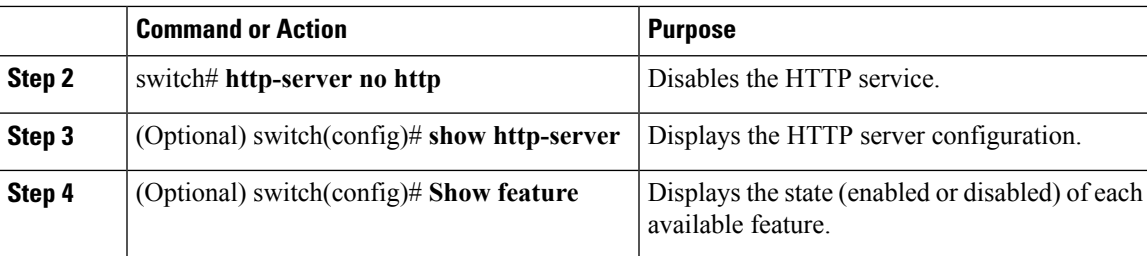

#### **Example**

```
switch# configure terminal
switch(config)# http-server no http
httpd: no process killed
switch(config)# show http-server
http-server enabled
http protocol disabled
https protocol enabled
switch(config)# show feature
Feature Name Instance State
----------------------------- -------- --------
http-server 1 enabled
.
.
.
switch(config)#
```
### <span id="page-2-0"></span>**Installing Certificates**

Certificates are sent to the browser or server and contain public keys needed to begin a secure session.

### **Installing the HTTP-Server Certificate**

To install an HTTP-server certificate, use the **install http-certificate** command.

#### **Procedure**

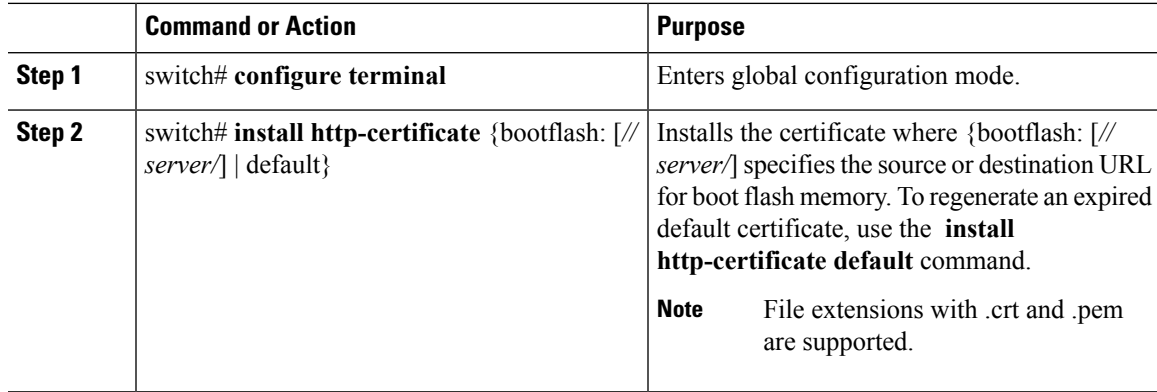

#### **Example**

This example shows how to install an HTTP certificate to the boot flash memory:

```
switch# configure terminal
switch(config-svs-conn)# install http-certificate bootflash:new.crt
```
### **Installing the SVS-Connection Certificate**

To install a certificate for SVS-connection, use the **install certificate** command.

#### **Procedure**

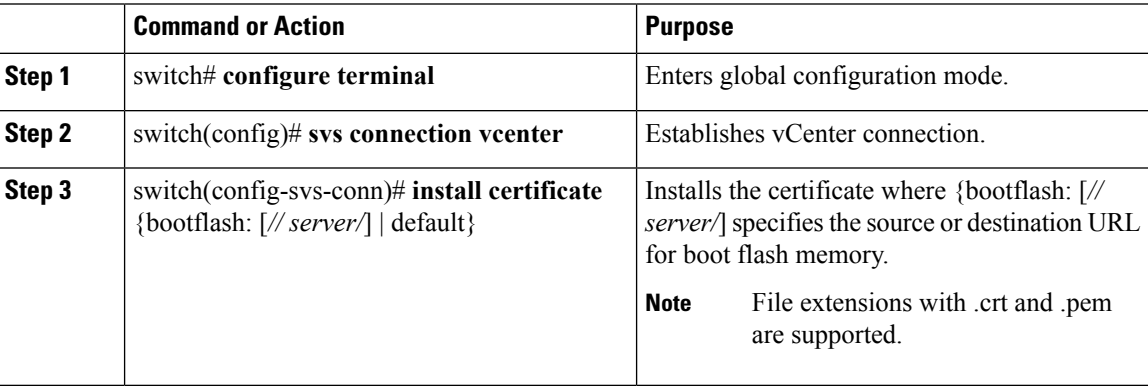

#### **Example**

This example shows how to install a certificate to the boot flash memory:

```
switch# configure terminal
switch(config)# svs connection vcenter
switch(config-svs-conn)# install certificate bootflash:new.crt
```
### <span id="page-3-0"></span>**Feature History for HTTP Server**

This table only includes updates for those releases that have resulted in additions to the feature.

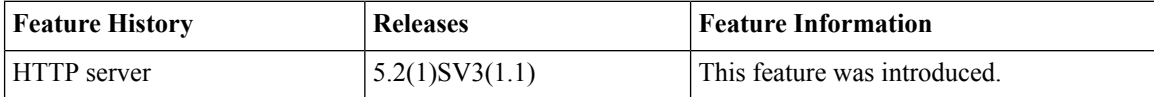